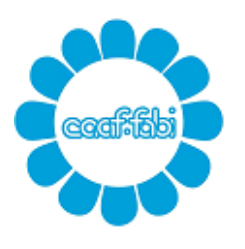

Via Venezia, 92b - 35131 Padova Tel. 049.772063 Fax 049.7801096 Via Del Commissario, 42/A int.5 1°Piano - 35124 Padova Tel. 351.5149004 email [fisco@fabipadova.it](mailto:fisco@fabipadova.it) web [www.fabipadova.it](http://www.fabipadova.it/)

## **MINI GUIDA ALL'UTILIZZO DEL CASSETTO FISCALE FABI**

**1.** Per l'accesso alla tua area riservata collegati al sito www.caaffabi.it e seleziona *"Cassetto Fiscale"*

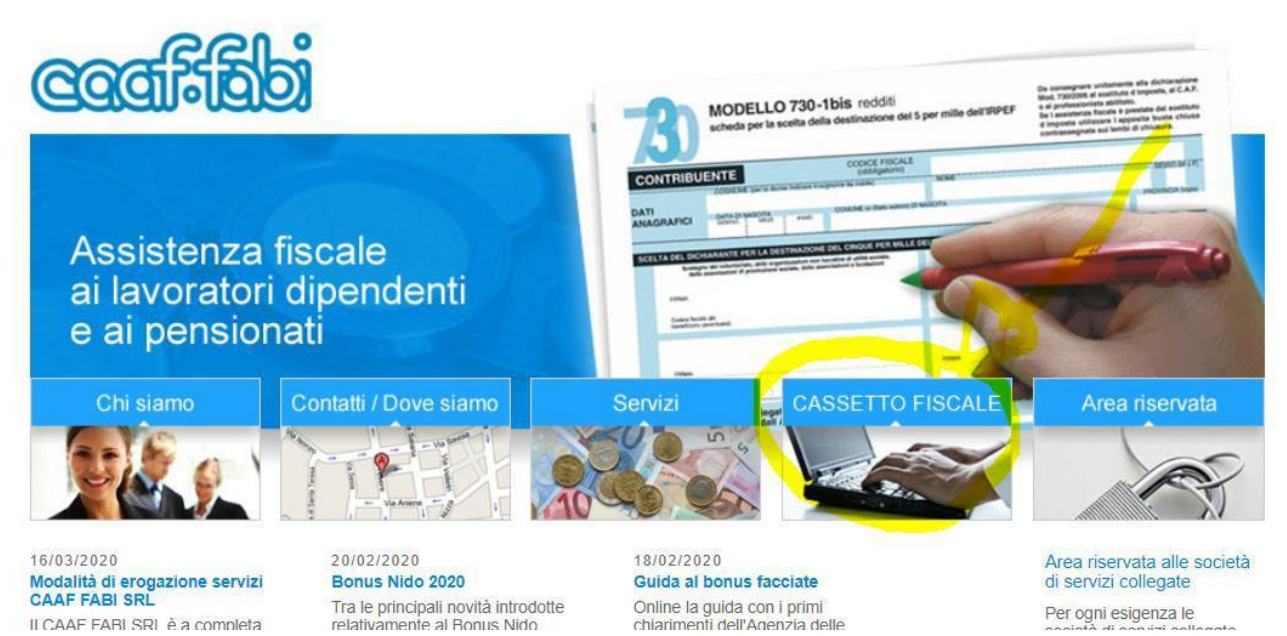

**2.** Clicca sul link "Cassetto fiscale"

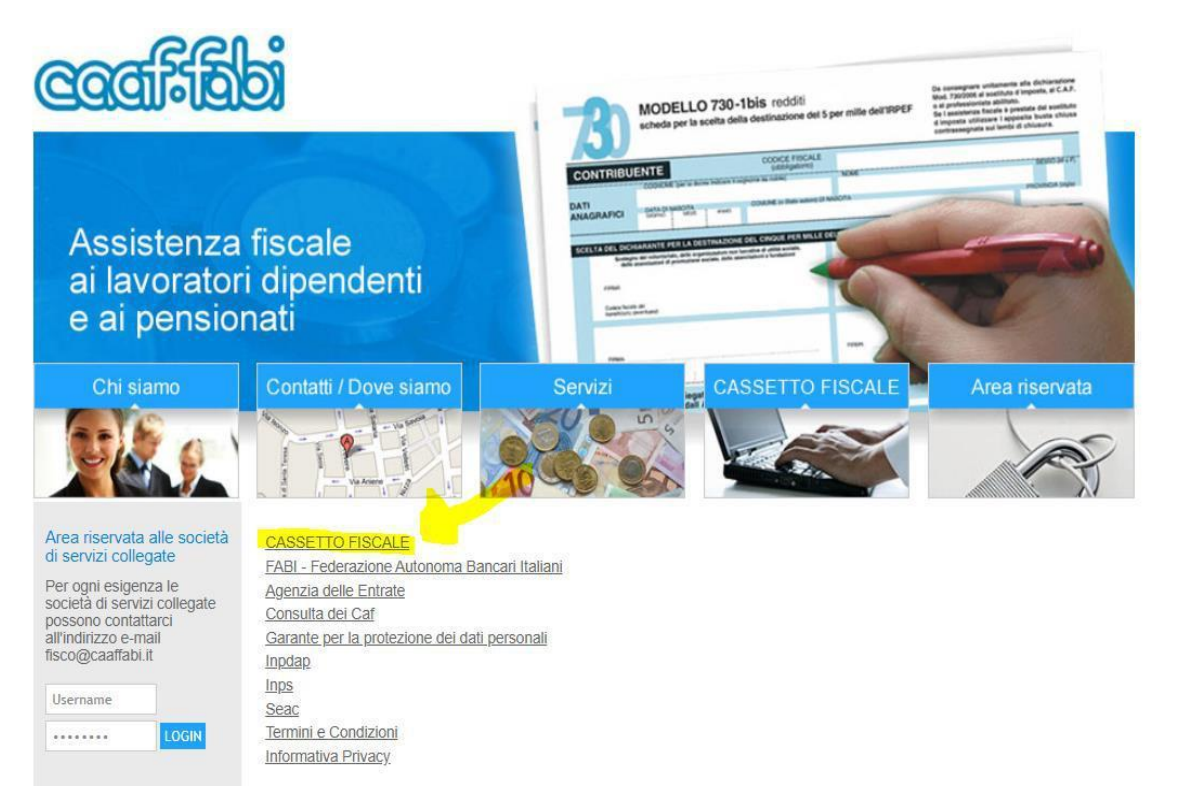

**3.** Al termine sulla cartella download del tuo PC viene scaricato il file cassettofabi.exe che devi eseguire per installare il programma "Cassetto Fiscale".

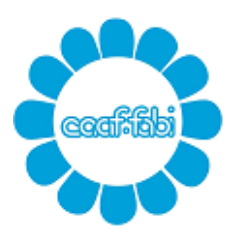

Via Venezia, 92b - 35131 Padova Tel. 049.772063 Fax 049.7801096 Via Del Commissario, 42/A int.5 1°Piano - 35124 Padova Tel. 351.5149004 email [fisco@fabipadova.it](mailto:fisco@fabipadova.it) web [www.fabipadova.it](http://www.fabipadova.it/)

 $15-38$ 

- **4.** Sul Desktop del tuo PC si creerà l'icona "cassetto fiscale CAAFFABI".
- **5.** Accedi con doppio clic
- **6.** Apri il programma "Cassetto Fiscale"

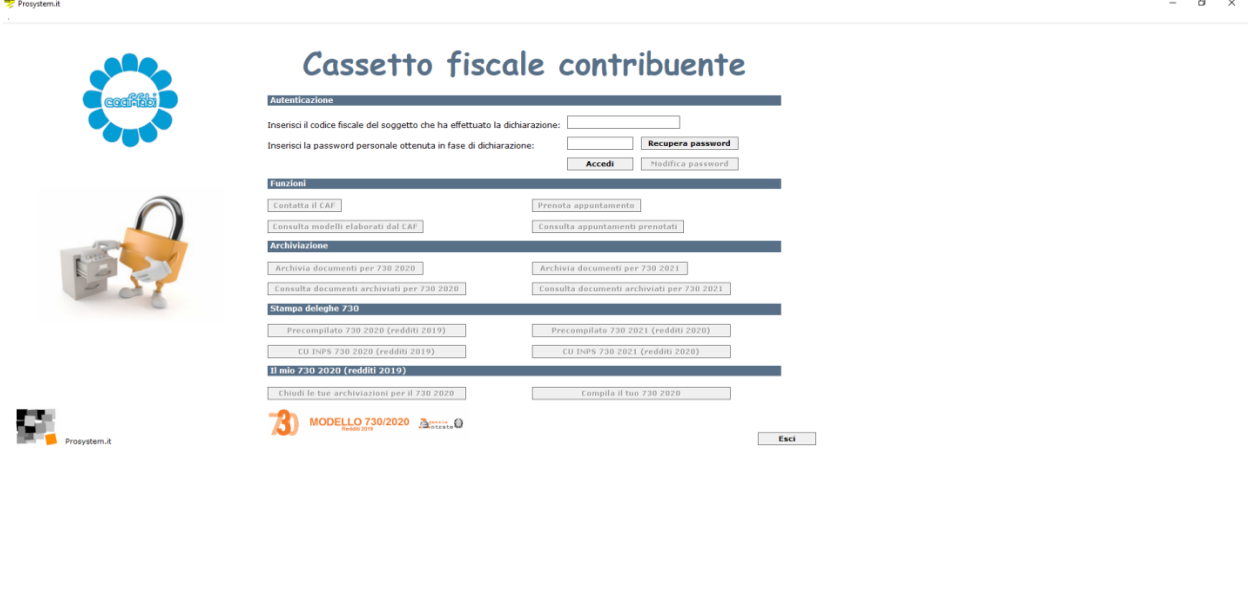

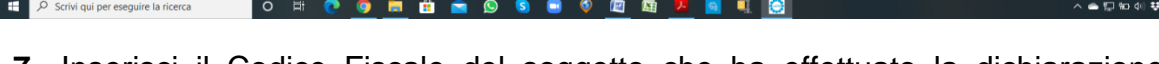

- **7.** Inserisci il Codice Fiscale del soggetto che ha effettuato la dichiarazione e la Password che ti abbiamo inviato attraverso il modello " COVER "e CLICCA IL PULSANTE **ACCEDI**
	- Nel caso si fosse scordata è possibile richiederne una nuova attraverso il tasto "recupera password".
	- Ogni dichiarante deve gestire i propri documenti. In caso di dichiarazione congiunta, ogni coniuge accederà con le proprie credenziali

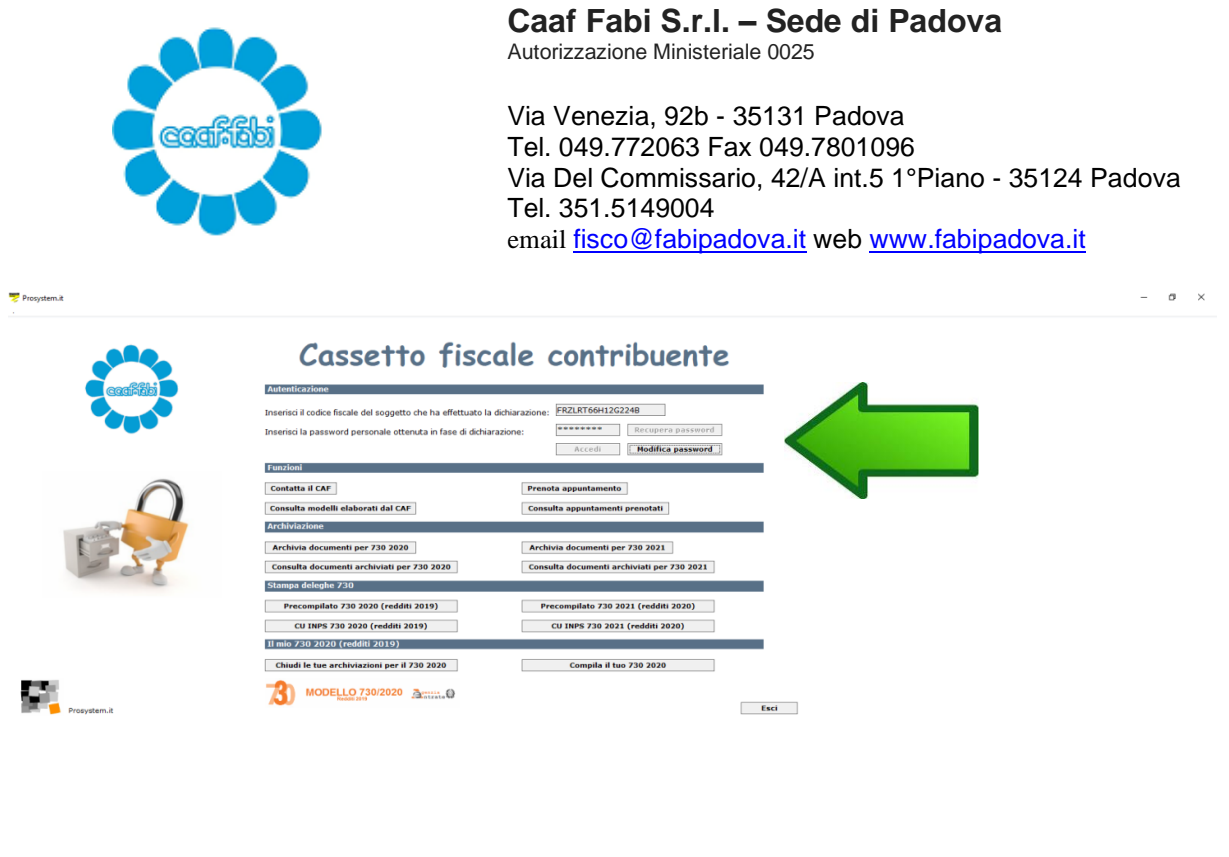

- De Scrivi qui per eseguire la ricerca ON COMBASS OR SERIES  $\land \bullet \Box \oplus \bullet \circ \circ \exists$
- **8.** CLICCA IL PULSANTE **ARCHIVIA DOCUMENTI PER 730/2020**, si presenterà la maschera come da immagine sotto riportata, in cui puoi allegare la documentazione già divisa per argomenti in formato pdf necessaria per la compilazione del modello 730

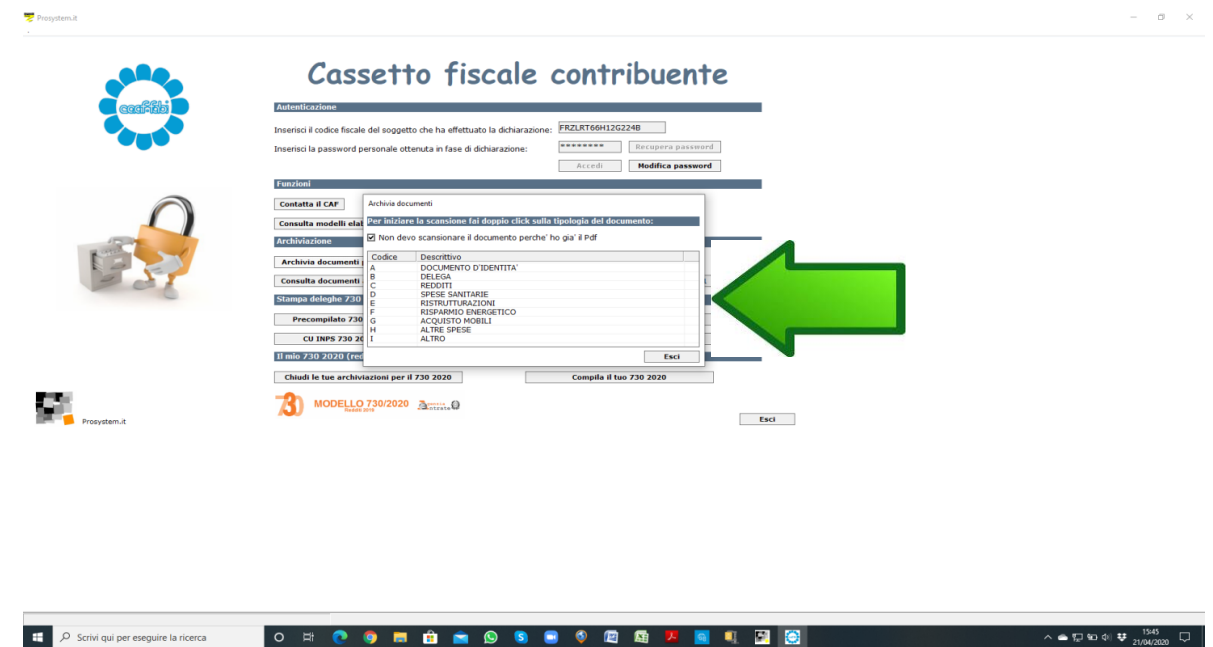

• **Opzione Non devo scansione il documento perché ho già il pdf**

Il flag è già messo per default su questa opzione: si aprirà la finestra con le proprie risorse del computer da dove prelevare il file salvato in locale. Altrimenti non metto il flag e scannerizzo il documento. Per far partire la scansione clicco 2 volte sulla voce di riferimento del documento. Esempio: Se devo scansionare la carta d'identità cliccherò 2 volte sulla voce con codice A"documento d'identità"

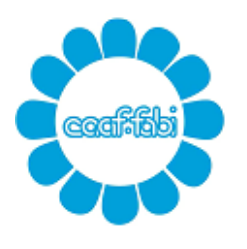

Via Venezia, 92b - 35131 Padova Tel. 049.772063 Fax 049.7801096 Via Del Commissario, 42/A int.5 1°Piano - 35124 Padova Tel. 351.5149004 email [fisco@fabipadova.it](mailto:fisco@fabipadova.it) web [www.fabipadova.it](http://www.fabipadova.it/)

## **ATTENZIONE**

Ogni singolo file pdf allegato non deve pesare più di 2 MB.

Sul sito<https://www.ilovepdf.com/> ad uso gratuito si possono unire o dividere più pdf, convertire immagini jpg in pdf e altro ancora. Inoltre ci sono applicazioni gratuite da utilizzare con gli smartphone per scansionare documenti, per esempio CAM SCANNER.

Raccomandiamo di prestare molta attenzione ai documenti che si archivia seguendo queste piccole regole:

I pdf devono essere archiviati per tipologia:

- A Documento d'identità = Carta identità, patente o passaporto
- B Delega = delega firmata del precompilato o delega della CU INPS
- C Redditi = CU dipendenti e pensionati, CU lavoro autonomo occasionale etc
- D Spese mediche = tutte le spese mediche compresa la griglia riepilogativa delle fatture

• E Ristrutturazioni = tutta la documentazione inerente le spese sostenute nel 2019 riguardante il recupero edilizio

• F Risparmio Energetico = tutta la documentazione inerente le spese sostenute nel 2019 riguardante il risparmio energetico

• G Acquisto mobili = tutta la documentazione inerente le spese sostenute nel 2019 riguardante il Bonus Mobili

• H ALTRE SPESE = tutta la documentazione di spese di cui non trovi specifica nella altre voci, autocertificazioni, atti, visure

• **I ALTRO = il foglio notizie FABI che ti abbiamo inviato firmato in ogni sua parte insieme al modello 730-1 per la destinazione del 5,8 e 2 per mille firmato.**

• Creare un unico file per tipologia. Es. Spese mediche, creo un unico file archiviando tutte le spese mediche.

**9.** Ad ogni documento che alleghi ti si apre una finestra di conferma.

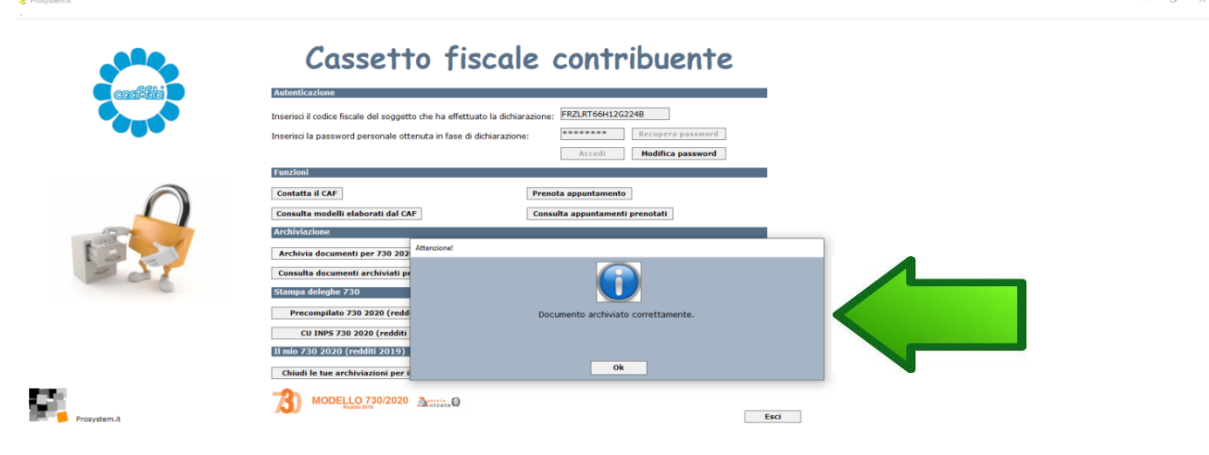

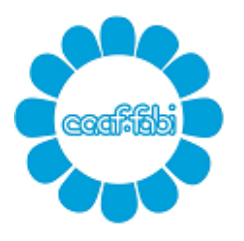

Via Venezia, 92b - 35131 Padova Tel. 049.772063 Fax 049.7801096 Via Del Commissario, 42/A int.5 1°Piano - 35124 Padova Tel. 351.5149004 email [fisco@fabipadova.it](mailto:fisco@fabipadova.it) web [www.fabipadova.it](http://www.fabipadova.it/)

- **10.**Una volta terminato l'inserimento della documentazione CLICCA IL PULSANTE **CONSULTA DOCUMENTI ARCHIVIATI PER 730/2020**.
- **11.**Si apre una maschera che ti riepiloga tutta la documentazione allegata in modo tale che tu selezionando la voce che ti interessa possa visionare quanto allegato e se errato clicca il pulsante **CANCELLA.**

• N.B. Tutti i documenti inviati potranno essere cancellati solamente se si trovano nello stato "da valutare" o "scartato". Una volta che sono stati accettati non saranno più cancellabili.

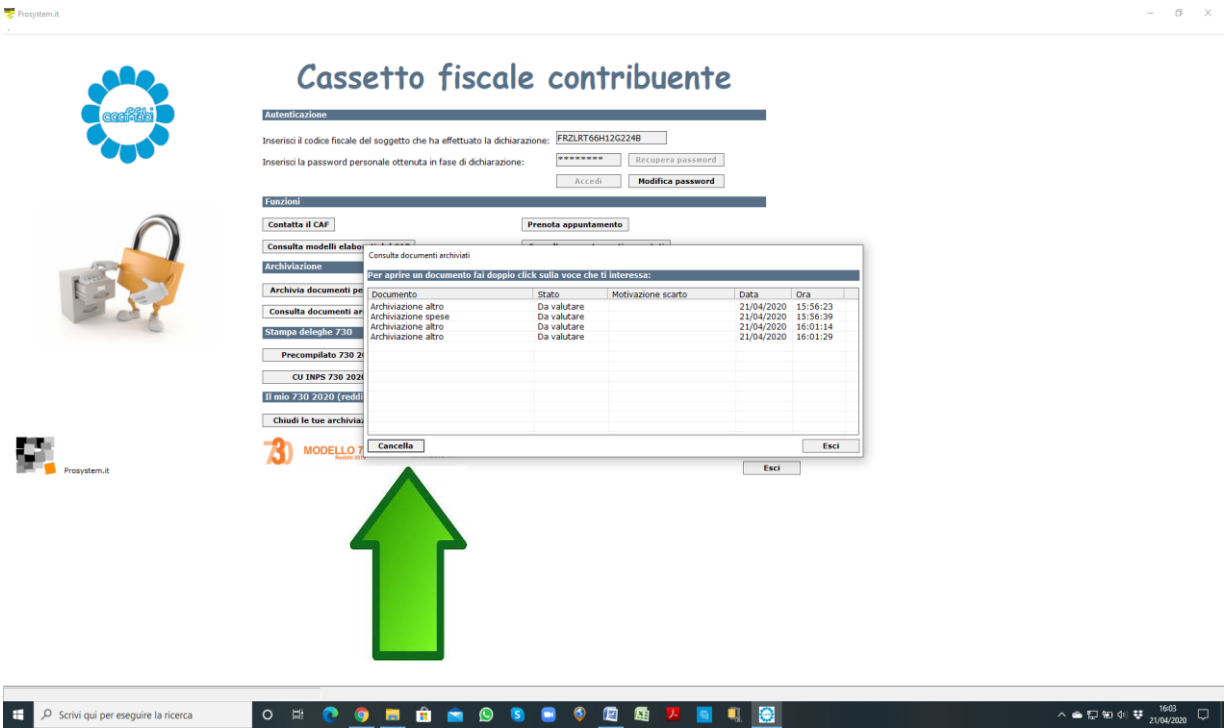

Una volta che i vostri documenti saranno verificati dall'operatore del CAAF, sul cassetto fiscale, all'interno di "consulta documenti archiviati per 730/2020", saranno visibili come "accolti" o "scartati". Nel secondo caso sarà possibile anche leggere la motivazione dello scarto.

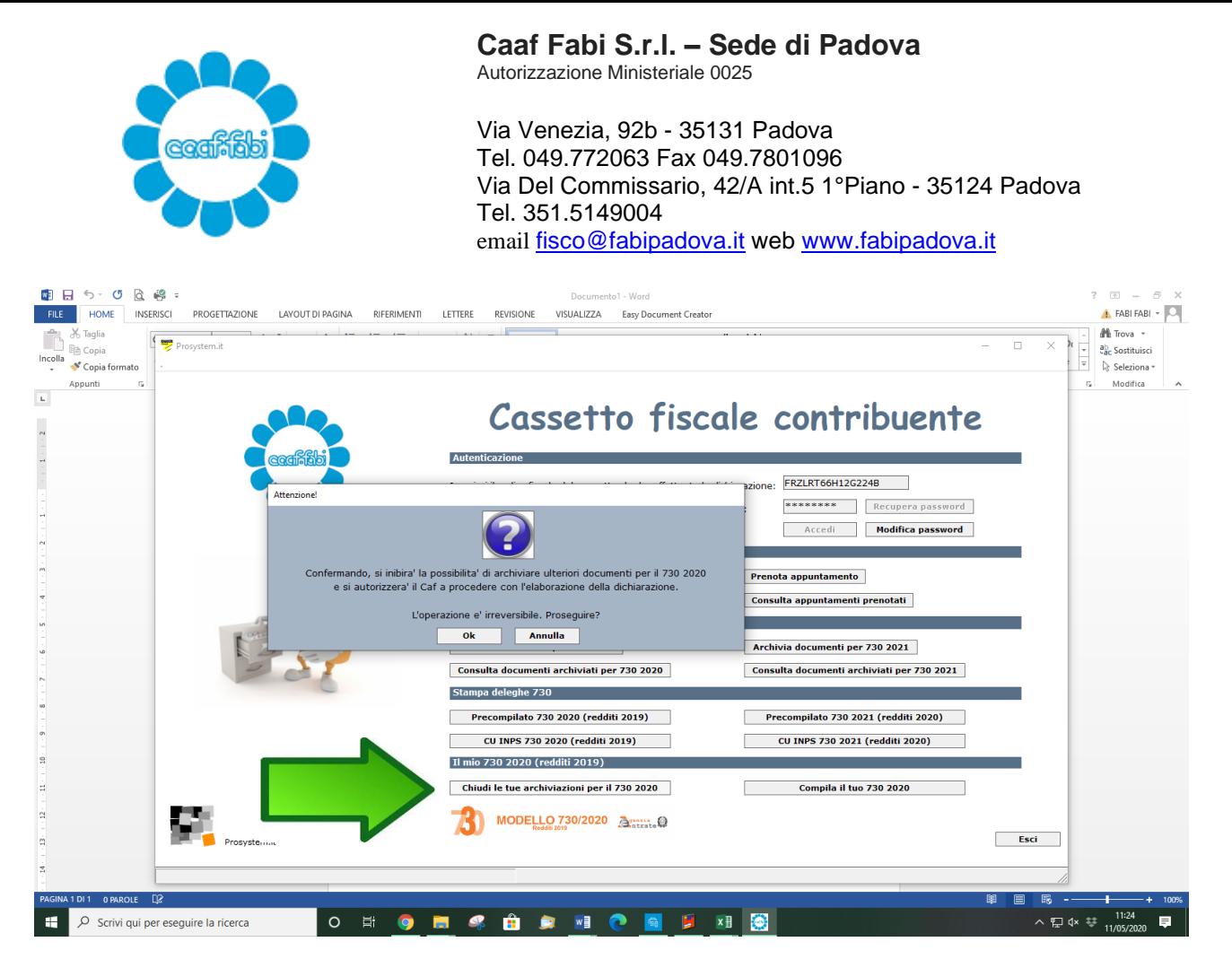

- **12.**Una volta terminato l'inserimento di tutta la documentazione CLICCA IL PULSANTE **CHIUDI LE TUE ARCHIVIAZIONI PER IL 730/2020 e premi OK.**
- **13.**Da questo momento non potrai più inserire ulteriore documentazione e la pratica sarà considerata acquisita dal CAAF per la successiva elaborazione.

**IMPORTANTE**. Si raccomanda di inviare la documentazione tutta in una volta in modo da evitare la riapertura della propria dichiarazione dei redditi e MAI dopo che i precedenti documenti inviati risultano visionati dal CAAF. In questo caso la documentazione dovrà essere inviata tramite email all'indirizzo [fisco@fabipadova.it](mailto:fisco@fabipadova.it) indicando sull'oggetto della email nominativo e codice fiscale della pratica.

Gentile collega, ti ringraziamo fin d'ora della tua collaborazione.

Nel caso in cui riscontrassi dei problemi restiamo a tua disposizione per fornirti assistenza telefonica.

Ti ricordiamo che tra i diversi vantaggi nell'utilizzo del Cassetto Fiscale FABI c'è anche quello di avere sempre a disposizione i tuoi modelli 730 ed ISEE degli ultimi 5 anni e che tale procedura è **facoltativa** e non sostitutiva della modalità "classica" di invio documentazione tramite le buste inviate tramite referente, che pertanto potrai continuare ad utilizzare.

Per quanto ovvio, in rispetto alla policy aziendale, ti ricordiamo che l'applicativo CASSETTO FISCALE FABI NON DEVE E NON PUO' ESSERE INSTALLATO NELLE DOTAZIONI CHE L'AZIENDA TI HA FORNITO (pc portatili e cellulari) ma esclusivamente su apparecchi ad uso personale.

Con l'occasione ti informiamo che il programma può essere installato solamente in ambiente WINDOWS ed ANDROID e non MAC ed IOS.